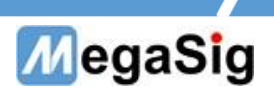

# U 924 数字串行IO模块 用户手册

版本号:1.0

第 1 页 共 6 页

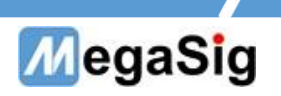

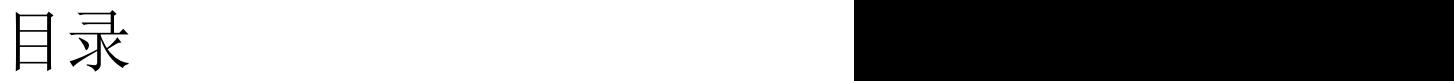

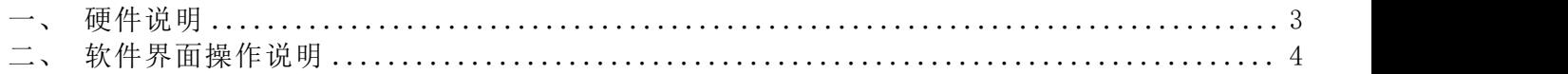

第 2 页 共 6 页

# MegaSig

- <span id="page-2-0"></span>一、 硬件说明
- 1. U 924拥有1组输入和1组输出,接口类型:HD-15
	- a) 面板接口采用为HD-15;
	- b) 独立的主时钟、位时钟和帧时钟
	- c) 拥有4个Data;
	- d) 可选择信号的格式,字宽,位深

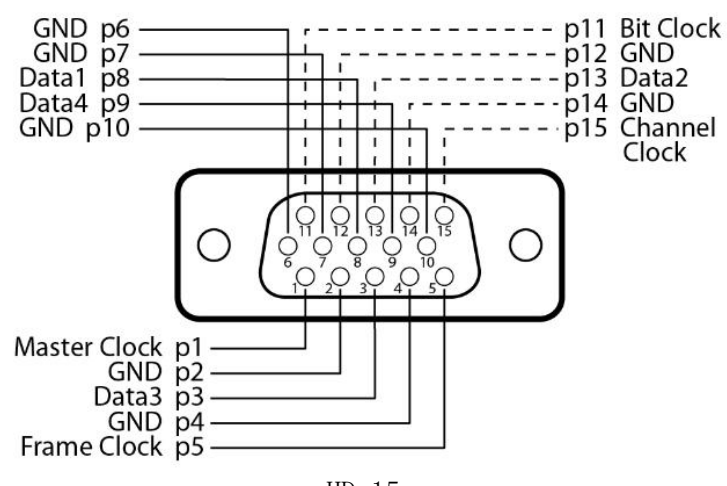

 $HD-15$ 

#### 第 3 页 共 6 页

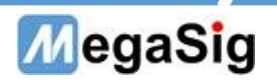

- <span id="page-3-0"></span>二、 软件界面操作说明
- 1. 1.此说明为使用SIO Lab软件里DSIO模块具体说明使用,其他使用操作可参考SIO Lab手册
- ①打开SIO Lab软件,软件分为输出和输入两组配置。 选择连接方式: Digital Serial IO, 以及对应U924设备 选择增加测试项目

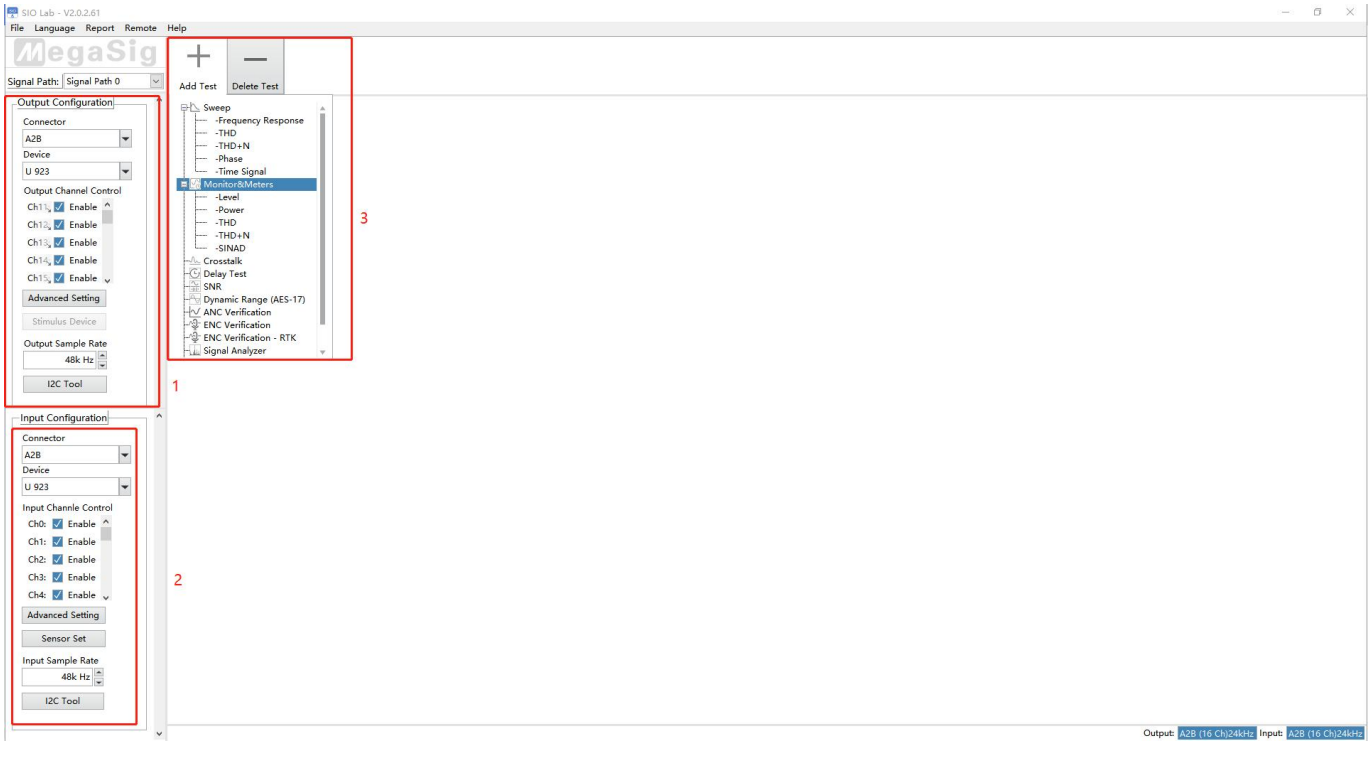

②点击选Advanced Setting,此处配置Digital Serial IO模块的参数设置

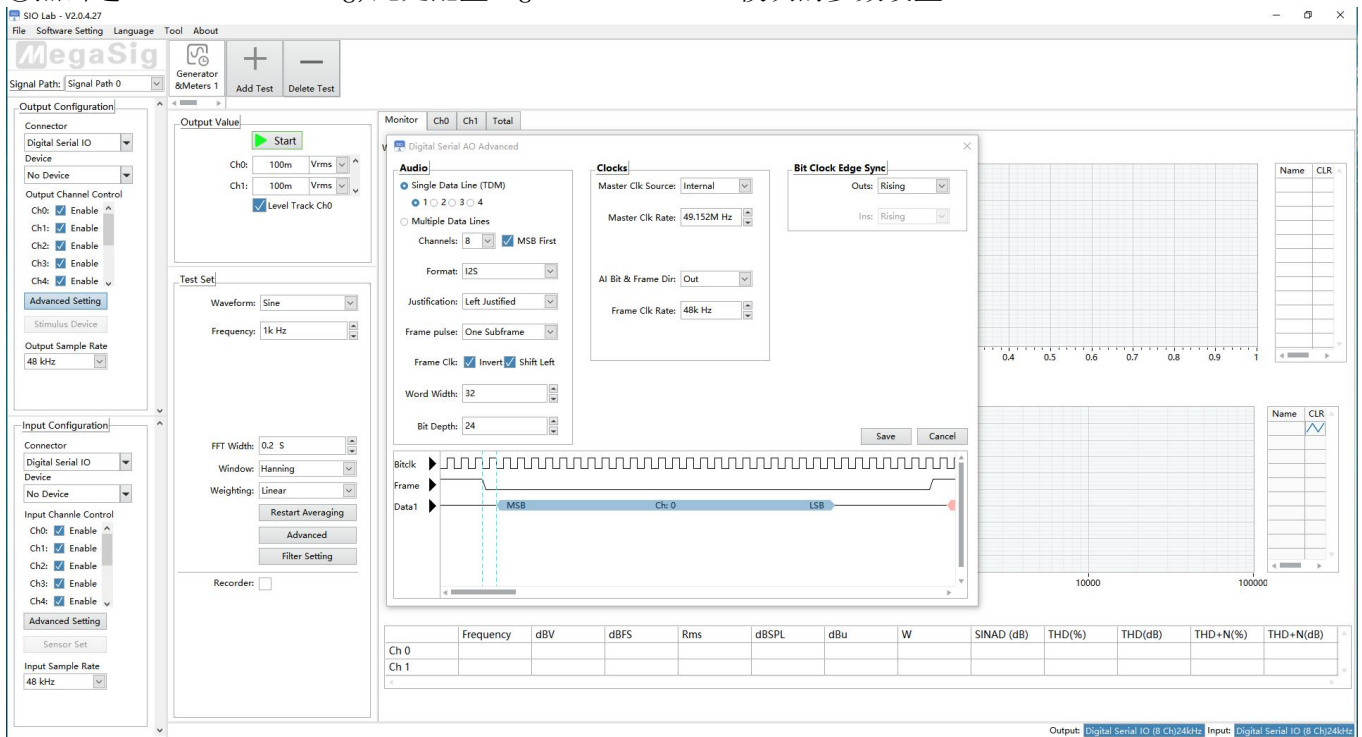

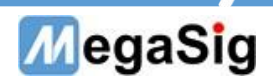

## Audio

Single Data Line:选择使用的Data数量,可选1或2,此处配置对应为SigmaStudio里节点的的TX/RX引脚 Channel:TDM mode 每组DATA数据传输数量,最大为16 MSB First: 数据第一位为高位 Justification: 选择数据左/右对齐 Frame pulse width: 帧脉冲宽度 Frame invert: 帧反转 Frame shift left : 帧左移 Word width:字宽,最高32位 Bit Depth:位深,最高32位

### Clocks

Master Clk source:MCLK的时钟方向,可以外部/内部 AO Bit&frame Dir:选择AO的BLCK的时钟方向 AI Bit&frame Dir:选择AO的BLCK的时钟方向(AO和AI输出时,只能选择其中一个OUT) Bit Clock Edge Sync:数据和BCLK的同步方向,可选在BCLK上升沿或者下降沿同步

#### 第 5 页 共 6 页